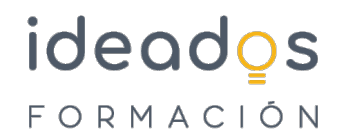

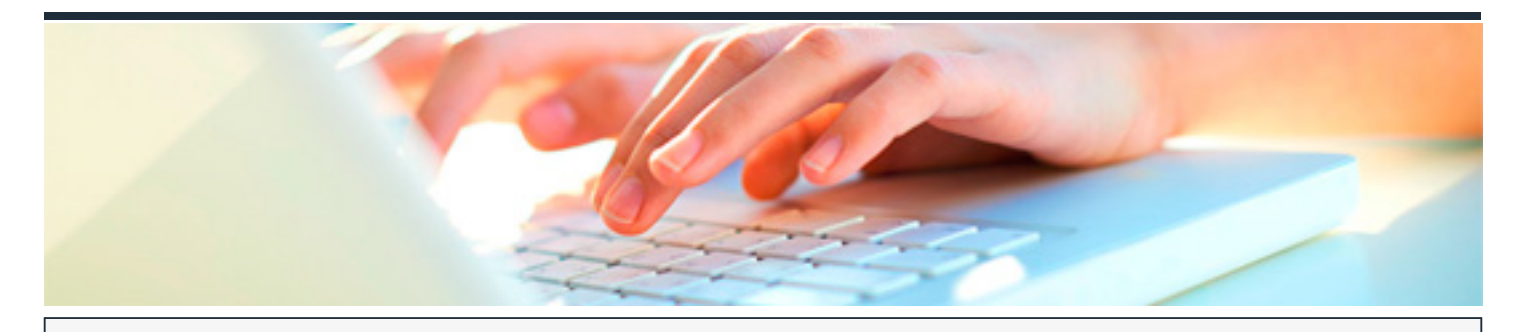

**POWER QUERY. OBTENCIÓN DE DATOS Y ANÁLISIS EN EXCEL**

DURACIÓN: 25 horas CRÉDITOS ECTS: 0

## **OBJETIVOS**

- Conocer los pasos necesarios para activar Power BI para excel y solucionar posibles incidencias.
- Ser capaz de exportar información desde diferentes fuentes de datos y solventarlos posibles problemas que puedan suceder.
- Actualizar o programar la actualización de una conexión de datos.
- Modificar y acondicionar una estructura de datos.
- Ser capaz de modificar los datos obtenidos y aplicar dichos cambios.
- Crear consultas nuevas a parte de la combinación o anexión de varios elementos.

# **PROGRAMA CONTENIDOS**

#### **1. Fundamentos de Power BI.**

- 1.1. ¿Qué es Power BI?
- 1.2. Elementos Power BI.
- 1.3. Power BI en Excel.
- 1.4. Power BI como aplicación independiente.

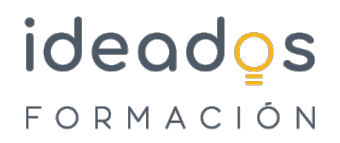

#### **2. Power Query. Conexión de datos.**

- 2.1. ¿Qué es Power Query
- 2.2. La interfaz de Power Query.
- 2.3. Cómo se insertan datos desde una web.
- 2.4. Cómo se insertan datos desde un archivo CSV.
- 2.5. Cómo se insertan datos desde un archivo de Excel.
- 2.6. Cómo se insertan daos desde una base de datos.

#### **3. Power Query. Actualización y estructuras de datos.**

- 3.1. ¿Cargar o transformar datos?
- 3.2. Operaciones iniciales en las transformaciones de datos.
- 3.3. Cambiar pasos configurados.
- 3.4. Cerrar y cargar o menú archivo.
- 3.5. Configurar las actualizaciones.

## **4. Power Query. Transformación y tipología de datos.**

- 4.1. Manipular filas y columnas.
- 4.2. Eliminar o conservar.
- 4.3. Ordenar y filtrar.
- 4.4. Dividir columna.
- 4.5. Cambiar columnas.

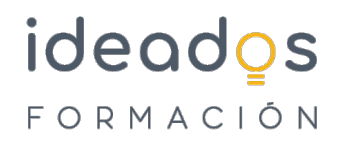

- 4.6. Duplicar columna.
- 4.7. Mover columna.
- 4.8. Transformación y tipo de datos.
- 4.9. Encabezado y tipo de datos.
- 4.10. Reemplazar datos.
- 4.11. Trabajar con columnas de texto y columnas del número.
- 4.12. Agregar columna de texto o de número.

# **5. Power Query. Combinar, Anexar consultas y Agregar Columnas.**

- 5.1. Trabajar consultas.
- 5.2. Anexar consultas.
- 5.3. Combinar consultas.
- 5.4. Diferencias entre ?cargar datos? y ?cargar en..?.
- 5.5. Agregar nuevas columnas.6.Un vistazo a la cinta ?Consultas?.